# **Google/Haiku Password Reset**

## Log in to the Google/Haiku Admin panel <http://www.google.com/a/rusdlearns.net>

Google

Sign in with your Google Account

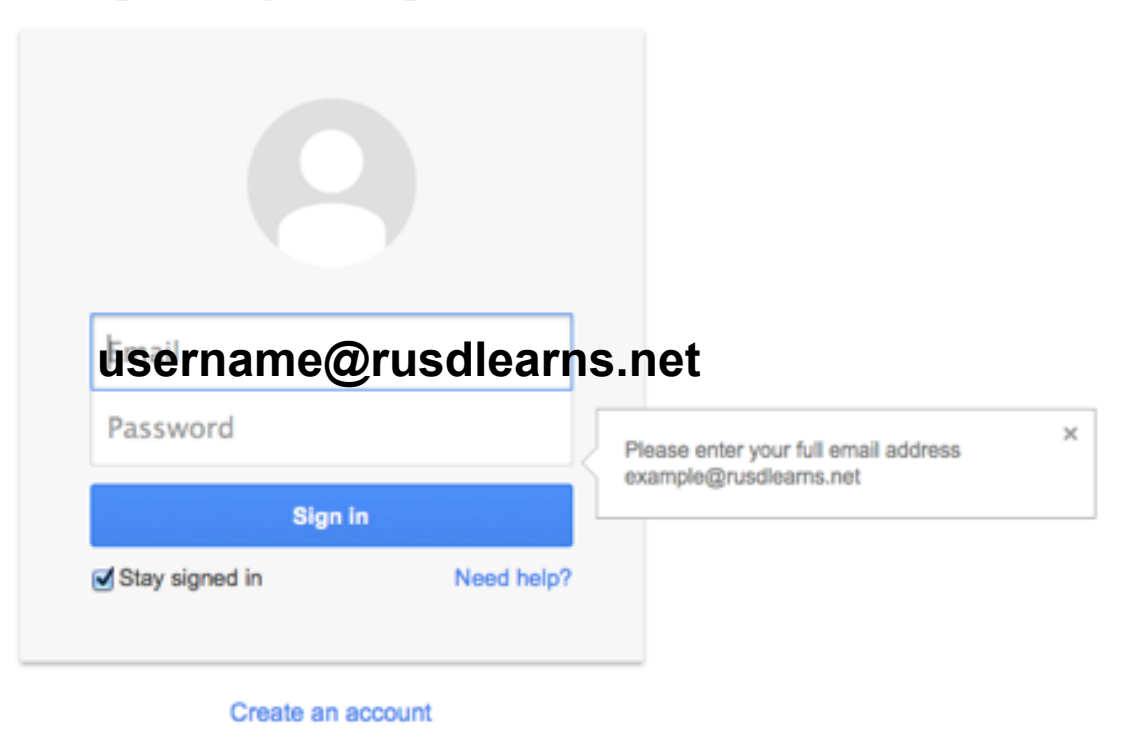

One Google Account for everything Google

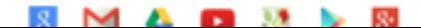

#### Click Users in the Admin panel

Admin console  $\equiv$ 

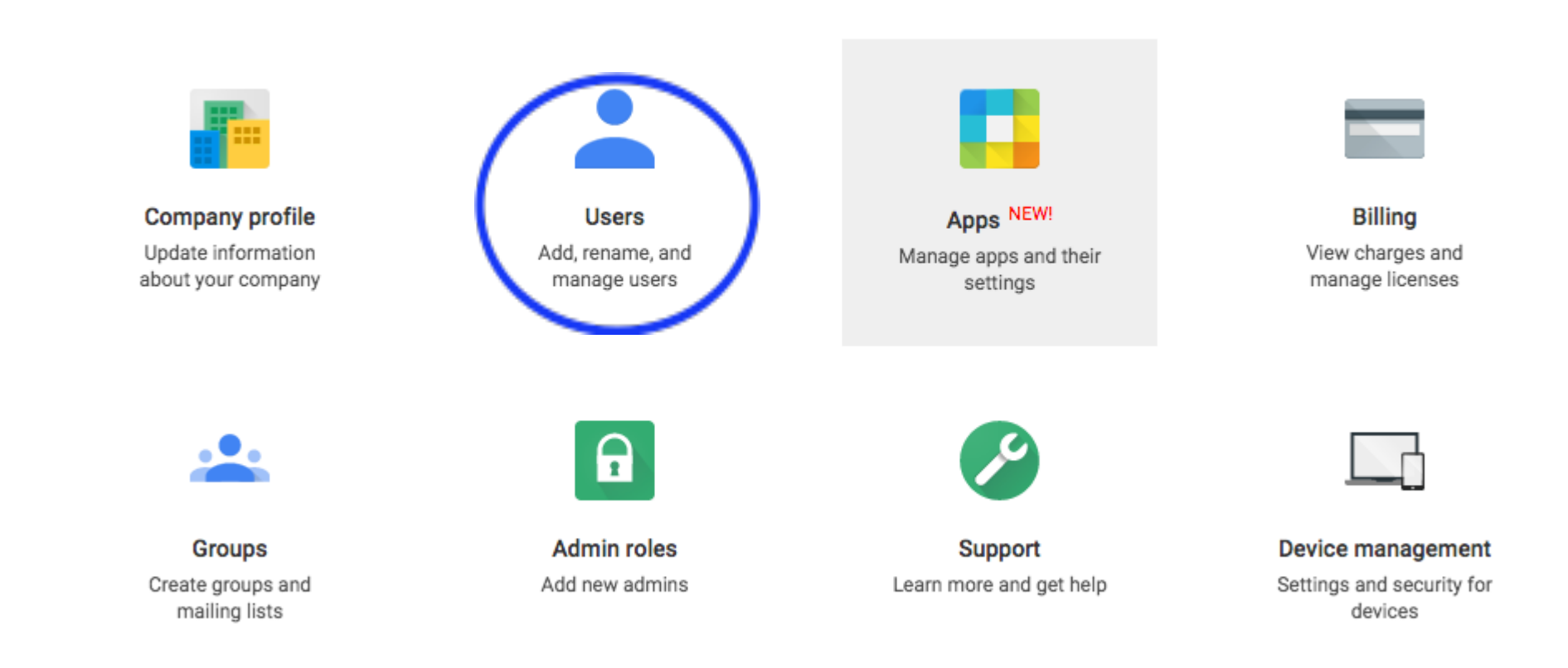

#### Enter the Username in the Search box

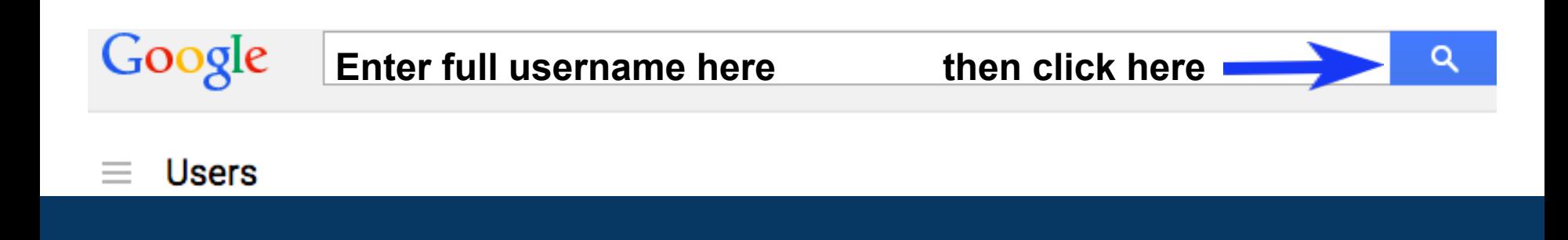

### Click on the user's name under NAME

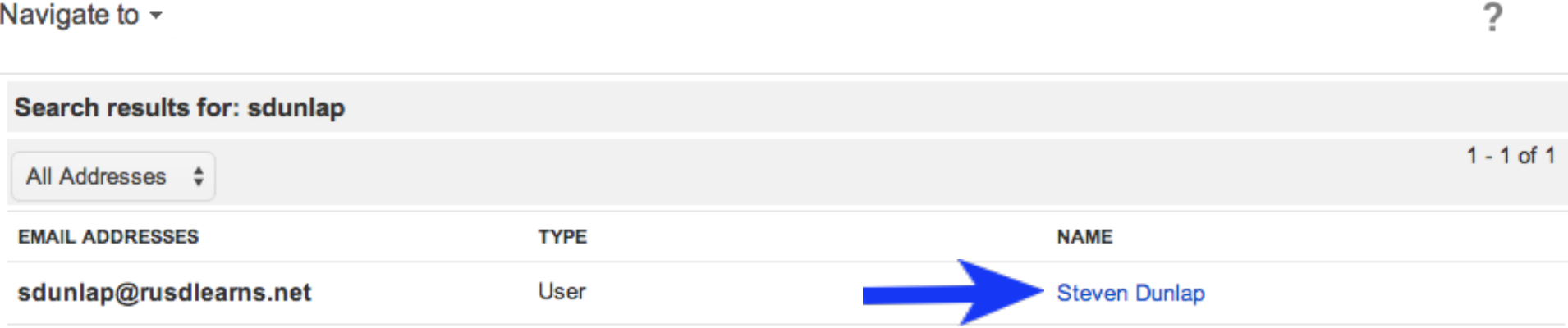

## OR you can also select the user from the list as you type in the username

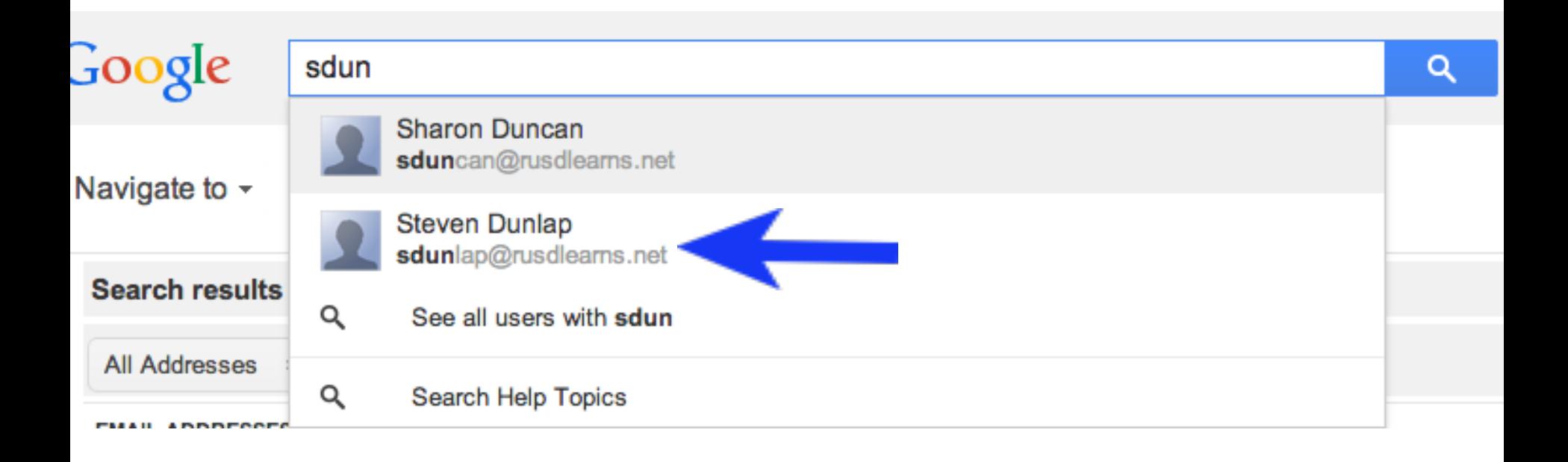

## Click on three dots icon then Reset Password

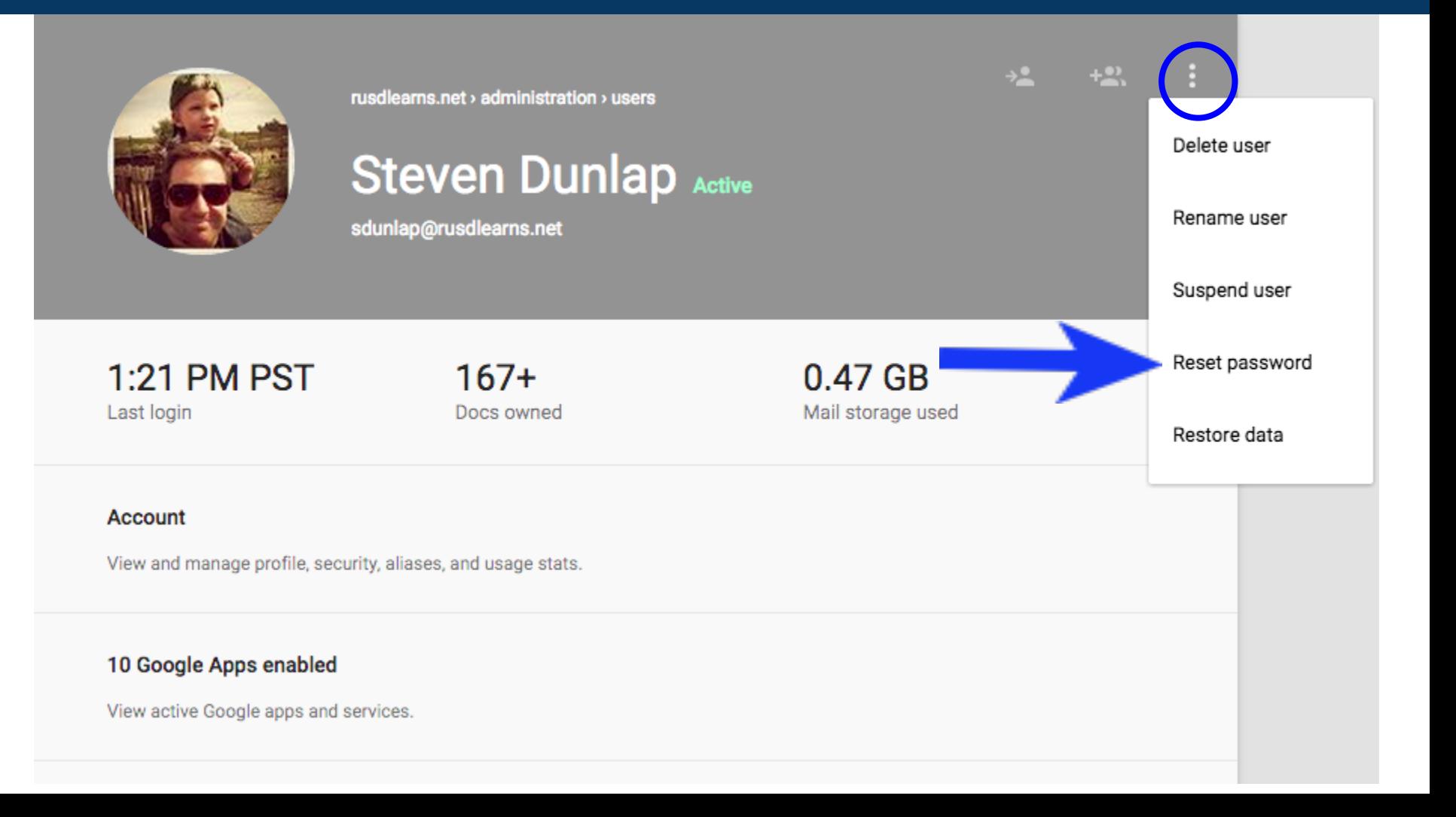

## Enter a new password 2 times At least 8 characters with 1 number

#### Reset password for Steven Dunlap (sdunlap) ×

Set password | Auto-generate password

**Type Password** Retype Password

Password strength:

Require a change of password in the next sign in **Click Reset PasswordCheck the box**

#### Notify user of new password

#### Reset password for Steven Dunlap (sdunlap) ×

Password is reset for Steven Dunlap (sdunlap)

 $\boxtimes$  Send email

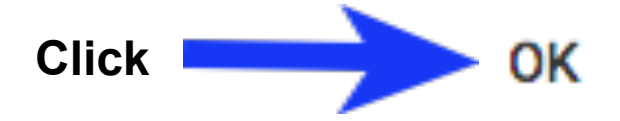